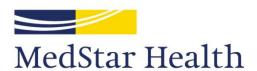

It's how we treat people.

## Fred King

Medical Librarian
MedStar Washington Hospital Center
Washington, DC, USA
fred.king@medstar.net

Modifying Koha to use as a journal citation catalog

or anything else...

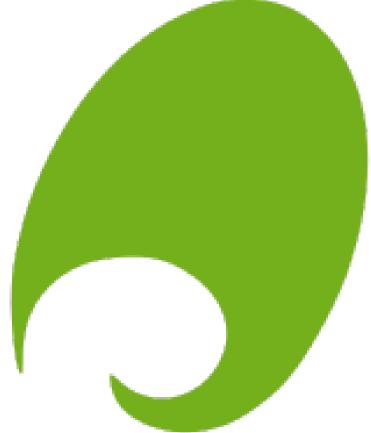

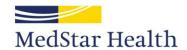

### **Disclaimer**

The opinions expressed here are my own, and are not necessarily representative of MedStar Health, its management, associates, affiliates, attending physicians, their families, or any of their household pets.

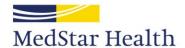

## **Obligatory cat photo**

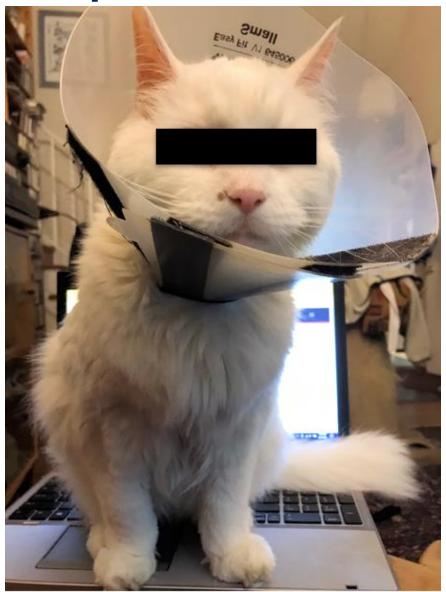

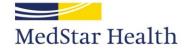

## MedStar Migrated its ILS to Koha in 2013

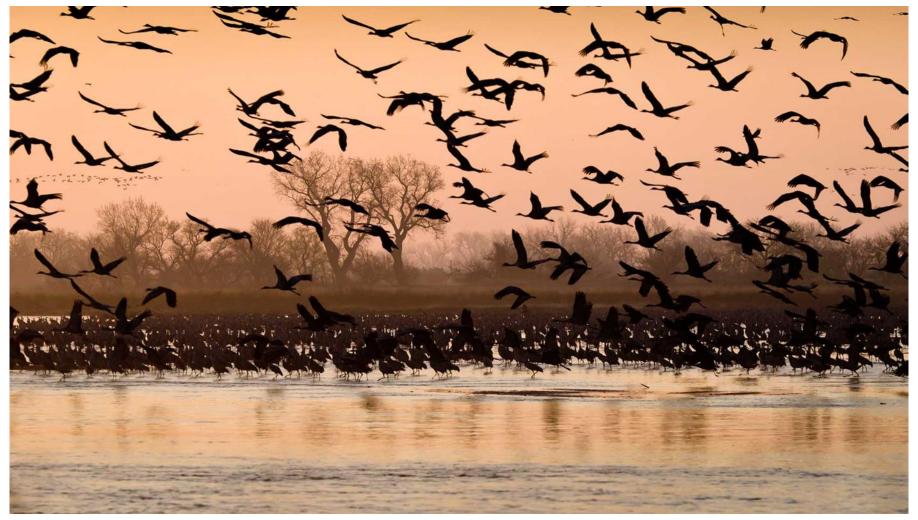

Public domain image from US Fish and Wildlife Service

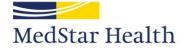

# Uhhhh, what's a Koha?

Open-source Integrated Library System

Runs on Linux, a free, open-source OS

No licensing fees

Free to download, free to use

Go it alone, or use a support vendor

Not locked into one particular vendor

It's an ILS and a community

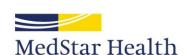

Infinitely

Configurable!

# www.koha-community.org

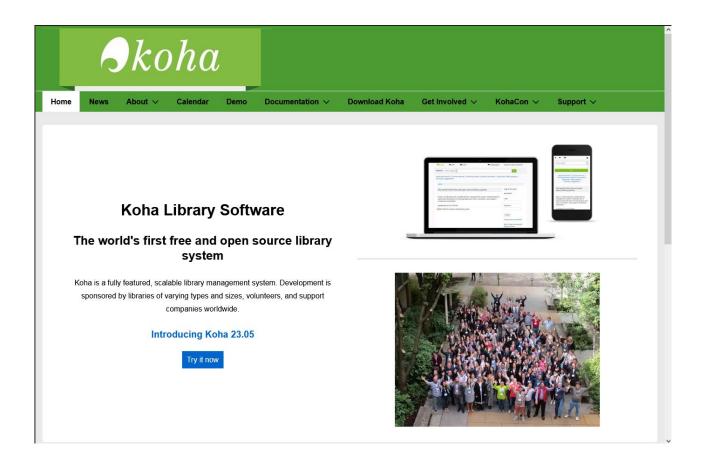

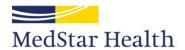

# www.koha-us.org

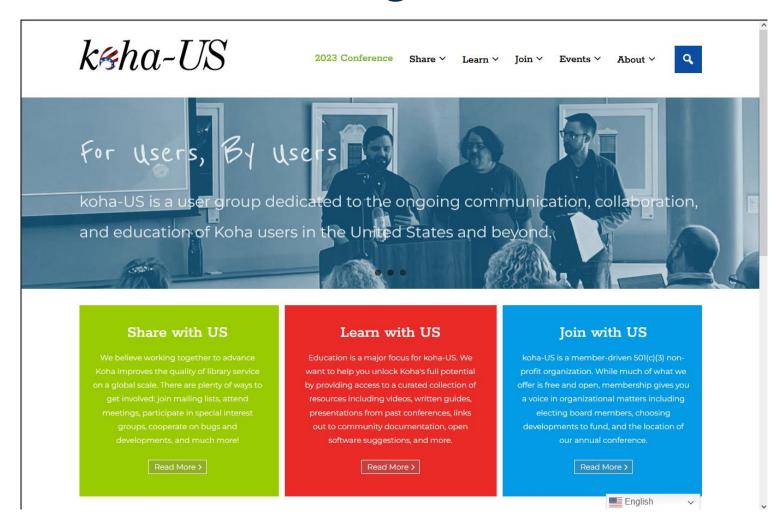

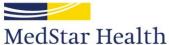

## Instructions and documentation

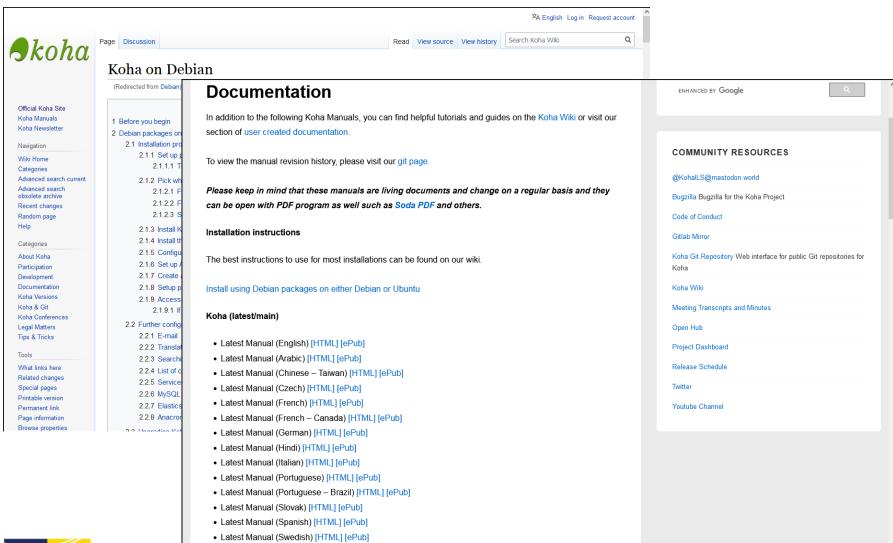

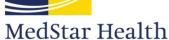

# What do you need to run it?

- Server or hosting site
- Network connection
- Someone who sort of knows what they're doing.

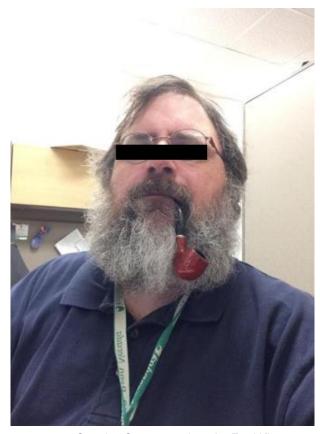

Creative Commons photo by Fred King

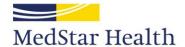

# What do you need to run it?

Authors' Catalog runs on 80GB SSD, 4GB RAM

It is theoretically possible to run Koha on a Raspberry Pi, shown here

Cost of computer, case, and SD card, <\$150 USD

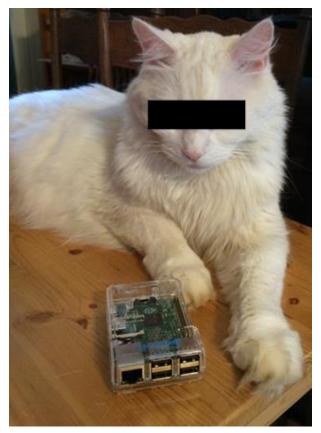

Creative Commons photo by Fred King

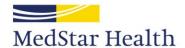

## Main Koha admin screen

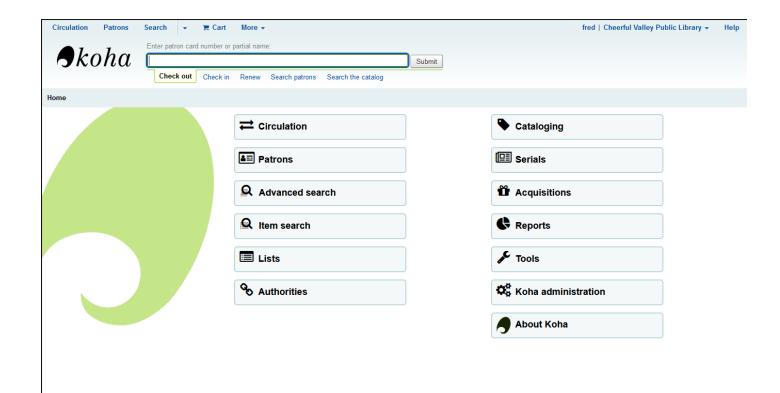

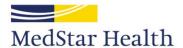

# **Authors' Day**

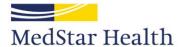

- Bibliography of articles, presentations, etc.
- In 2012, we started compiling them using Reference Manager
- When we lost
   Reference Manager
   we started using
   Zotero

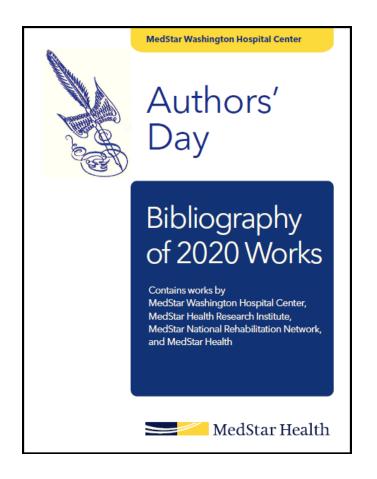

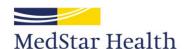

Database of local authors, each with its own record

Hmmmm.....

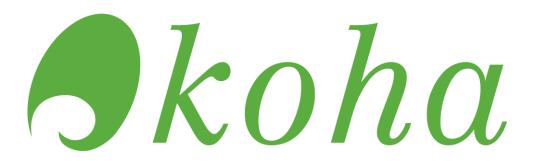

Software designed to search and display records

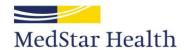

## Three parts

- Fit your record into MARC structure
- Configure Koha to display the fields you want and hide the ones you don't want
- Convert your original records to fit your Koha/MARC structure

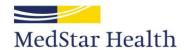

## Part 1: Medline to MARC

Determine which fields you need, find or invent MARC equivalents

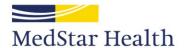

### **Ovid Medline**

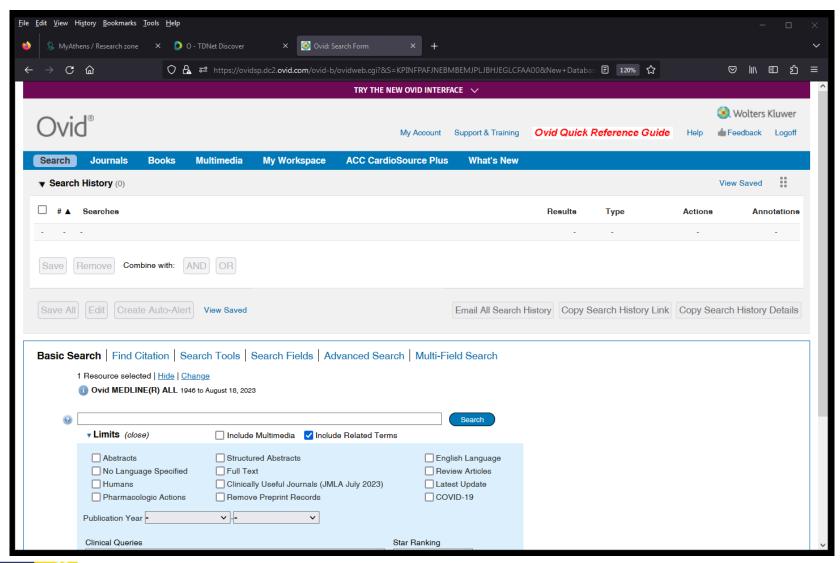

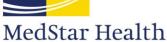

## **Brief display**

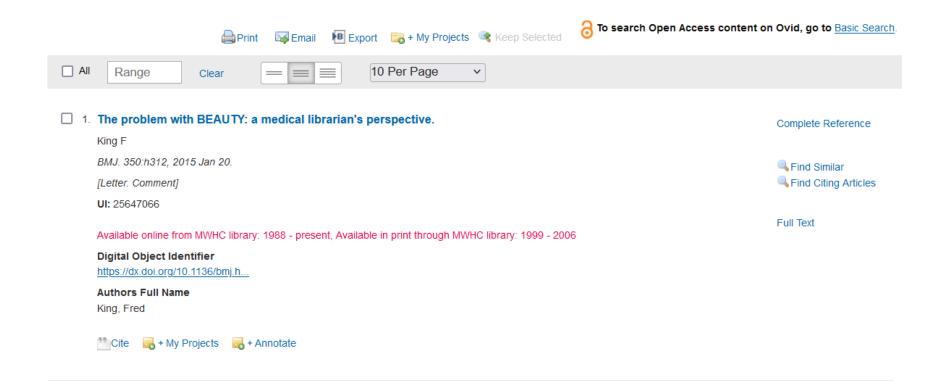

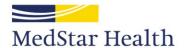

## Ovid citation display

25647066 Unique Identifier:

The problem with BEAUTY: a medical librarian's perspective.

Comment on: BMJ. 2014;349:q7092 PMID: 25516539 [https://www.ncbi.nlm.nih.gov/pub...]

Source: BMJ. 350:h312, 2015 Jan 20.

Abbreviated Source: BMJ. 350:h312, 2015 Jan 20.

Version ID:

From MEDLINE, a database of the U.S. National Library of Medicine.

Record Owner:

MEDLINE

Status:

Title:

Title Comment:

Authors: King F

King, Fred. Authors Full Name:

King, Fred. MedStar Washington Hospital Center, Washington, DC, USA fred Institution:

Comments:

Comment on (CON)

NLM Journal Name:

BMJ (Clinical research ed.)

MedStar Health

Publishing Model:

Journal available in: Electronic

Citation processed from: Internet

20181202 20221208

**NLM Journal Code:** 

Journal Subset:

Indexing Method:

ISSN Electronic:

Publication Type:

Article Identifier:

Language:

Publication:

Entrez Date:

MeSH Date:

Create Date:

Entry Date:

Revision Date:

Update Date:

Publication Status:

Electronic Date of

Date of Publication:

Year of Publication:

Digital Object Identifier:

ISSN Linking:

ISO Journal Abbreviation:

Country of Publication:

MeSH Subject Headings:

8900488, bmj, 101090866

\*Abbreviations as Topic \*Clinical Trials as Topic

\*Terminology as Topic

https://dx.doi.org/10.1136/bmj.h..

BMJ

England

Humans

Automated

1756-1833

0959-8138

epublish

English

20150120

2015 Jan 20

2015/02/04 06:00

2015/05/20 06:00

2015/02/04 06:00

2015

20150518

Letter, Comment.

10.1136/bmj.h312 [doi]

Index Medicus

Select specific fields to be displayed on citation results

| as: Abbreviated Source             | gi: Grant Information              | pl: Place of Publication                   |
|------------------------------------|------------------------------------|--------------------------------------------|
| ab: Abstract                       | ib: ISBN                           | ul: Population Supplementary Concept       |
| my: Anatomy Supplementary Concept  | io: ISO Journal Abbreviation       | <i>ps</i> : Protocol Supplementary Concept |
| id: Article Identifier             | es: ISSN Electronic                | pq: PubMed Central Release                 |
| ai: Author NamelD                  | il: ISSN Linking                   | ph: Publication History Status             |
| au: Authors                        | is: ISSN Print                     | pp: Publication Status                     |
| fa: Authors Full Name              | ig: Indexing Method                | pt. Publication Type                       |
| bd: Beginning Date                 | in: Institution                    | di: Publisher Item Identifier              |
| bk: Book Accession                 | ir. Investigator                   | pi: Publishing Model                       |
| bn: Book Edition                   | ia: Investigator Affiliation       | rs: Rare Disease Supplementary Concept     |
| pr. Book Part                      | ix: Investigator NameID            | ro: Record Owner                           |
| bt. Book Title                     | ip: Issue/Part                     | rn: Registry Number/Name of Substance      |
| bv. Book Volume                    | jn: Journal Name                   | rr. Report Number                          |
| rf. Cited References               | sb: Journal Subset                 | rd: Revision Date                          |
| cl: Collection Title               | kw: Keyword Heading                | se: Season                                 |
| cm: Comments                       | ko: Keyword Heading Owner          | sa: Secondary Source AN                    |
| ci: Conflict of Interest           | Ig: Language                       | si: Secondary Source ID                    |
| cb: Contribution Date              | Im: Local Messages                 | sl: Secondary Source Link                  |
| cn: Corporate Author               | da: MeSH Date                      | sn: Section                                |
| cp: Country of Publication         | sh: MeSH Subject Headings          | so: Source                                 |
| dt: Create Date                    | mt. Media Type                     | sm: Space Flight Mission                   |
| dp: Date of Publication            | jc: NLM Journal Code               | st. Status                                 |
| do: Digital Object Identifier      | nj: NLM Journal Name               | sy: Synonyms                               |
| ee: Editors                        | nr. Number of References           | ti: Title                                  |
| fe: Editors Full Name              | oj: Object ID                      | tc: Title Comment                          |
| ep: Electronic Date of Publication | os: Organism Supplementary Concept | ui: Unique Identifier                      |
| et: Ending Date                    | ot: Original Title                 | up: Update Date                            |
| ez: Entrez Date                    | oa: Other Abstract                 | vd: Version Date                           |
| ed: Entry Date                     | oi: Other ID                       | vi: Version ID                             |
| ec: Equal Contributor              | pm: PMC Identifier                 | vo: Volume                                 |
| gs: Gene Symbol                    | pg: Page                           | vb: Volume Book Title                      |
| nt. General Note                   | pn: Personal Name as Subject       | yr. Year of Publication                    |
|                                    |                                    |                                            |

Select specific fields to be displayed on citation results

| ✓ as: Abbreviated Source             | ☐ <i>gi</i> : Grant Information        | pl: Place of Publication                         |
|--------------------------------------|----------------------------------------|--------------------------------------------------|
| ✓ ab: Abstract                       | ☐ ib: ISBN                             | ul: Population Supplementary Concept             |
| my: Anatomy Supplementary Concept    | io: ISO Journal Abbreviation           | ps: Protocol Supplementary Concept               |
| ✓ <i>id</i> : Article Identifier     | es: ISSN Electronic                    | pq: PubMed Central Release                       |
| ✓ ai: Author NameID                  | ✓ il: ISSN Linking                     | ph: Publication History Status                   |
| ✓ au: Authors                        | ☐ <i>is</i> : ISSN Print               | ✓ pp: Publication Status                         |
| ✓ fa: Authors Full Name              | ☐ <i>ig</i> : Indexing Method          | ✓ pt. Publication Type                           |
| □ bd: Beginning Date                 | ✓ in: Institution                      | di: Publisher Item Identifier                    |
| bk: Book Accession                   | ☐ <i>ir</i> : Investigator             | pi: Publishing Model                             |
| ☐ <i>bn</i> : Book Edition           | ☐ <i>ia</i> : Investigator Affiliation | ☐ <i>rs</i> : Rare Disease Supplementary Concept |
| pr. Book Part                        | ☐ ix: Investigator NameID              | ro: Record Owner                                 |
| ☐ bt: Book Title                     | ☐ <i>ip</i> : lssue/Part               | m: Registry Number/Name of Substance             |
| bv. Book Volume                      | ☐ <i>jn</i> : Journal Name             | ☐ rr. Report Number                              |
| ☐ rf. Cited References               | sb: Journal Subset                     | ☐ rd: Revision Date                              |
| ☐ cl: Collection Title               |                                        | se: Season                                       |
| cm: Comments                         | ko: Keyword Heading Owner              | ☐ sa: Secondary Source AN                        |
| ci: Conflict of Interest             | ✓ Ig: Language                         | si: Secondary Source ID                          |
| cb: Contribution Date                | ✓ Im: Local Messages                   | st: Secondary Source Link                        |
| cn: Corporate Author                 | ☐ da: MeSH Date                        | sn: Section                                      |
| cp: Country of Publication           | ✓ sh: MeSH Subject Headings            | ✓ so: Source                                     |
| dt: Create Date                      |                                        | sm: Space Flight Mission                         |
| ✓ <i>dp</i> : Date of Publication    | ☐ jc: NLM Journal Code                 | ✓ st. Status                                     |
| ✓ do: Digital Object Identifier      | ✓ nj: NLM Journal Name                 | ☐ sy: Synonyms                                   |
| ee: Editors                          | nr. Number of References               | ✓ ti: Title                                      |
| fe: Editors Full Name                | oj: Object ID                          | ☐ tc: Title Comment                              |
| ✓ ep: Electronic Date of Publication | os: Organism Supplementary Concept     | ✓ ui: Unique Identifier                          |
| et: Ending Date                      | ✓ ot. Original Title                   | ☐ <i>up</i> : Update Date                        |
| ez: Entrez Date                      | oa: Other Abstract                     | ☐ vd: Version Date                               |
| ed: Entry Date                       | oi: Other ID                           | ☐ vi: Version ID                                 |
| ec: Equal Contributor                | ☐ pm: PMC Identifier                   | vo: Volume                                       |
| ☐ gs: Gene Symbol                    | pg: Page                               | ☐ <i>vb</i> : Volume Book Title                  |
| nt. General Note                     | pn: Personal Name as Subject           | yr. Year of Publication                          |

# Warning!

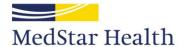

## Warning!

- The rest of this presentation depicts horrible things being done to MARC records
- Real Catalogers may need to look away at this point
- Or get your pearls ready to clutch

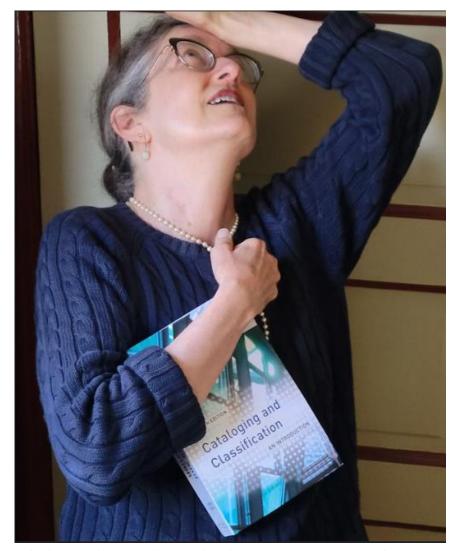

Thanks to Heather Hernandez, a Real Cataloger, SF Maritime NHP Research Center. Photo used with permission and taken at my request by Paul Hernandez, also a Real Cataloger.

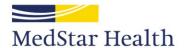

# Some Medline tags converted effortlessly into MARC

| Field name                      | Medline | MARC           |
|---------------------------------|---------|----------------|
| ISSN linking                    | IL      | 022\$a         |
| Article ID                      | ID      | 024\$a         |
| PMID/UI                         | UI      | 099\$a         |
| Title                           | TI      | 245\$a         |
| Former title                    | ОТ      | 247\$a         |
| Year                            | YR      | 260\$c         |
| Abstract (Summary)              | AB      | 520\$a         |
| Language                        | LG      | 546\$a         |
| MeSH term                       | SH      | 650\$a         |
| Institution (Geographic name)   | IN      | 651\$a         |
| Local author's full name        | FA      | 700\$a         |
| Digital object identifier (DOI) | DO      | 856\$u, 856\$z |

# Some fields squeezed into existing MARC fields

| Field name            | Medline | MARC   | Real MARC                                     |
|-----------------------|---------|--------|-----------------------------------------------|
| Source                | SO      | 251\$a | Version                                       |
| Fiscal year           | None    | 260\$f | Manufacturer                                  |
| Local holdings        | LM      | 501\$a | With note                                     |
| Indexing method       | IG      | 650\$z | Geographic subdivision                        |
| Department            | None    | 656\$a | Occupation                                    |
| Publication type      | PT      | 657\$a | Function                                      |
| Institution code      | None    | 700\$b | Numeration                                    |
| Program (res)         | None    | 700\$c | Titles and other words associated with a name |
| Degree (res)          | None    | 700\$d | Dates associated with a name                  |
| Resident status (res) | None    | 700\$e | Relator term                                  |

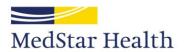

# Some had to be dragged kicking and screaming into completely new fields

| Field name                 | Medline             | MARC                     |
|----------------------------|---------------------|--------------------------|
| Abbreviated source         | AS                  | 252\$a                   |
| NLM journal name           | NJ                  | 253\$a                   |
| Publication date           | DP                  | (260\$p)                 |
| Publication status         | PP                  | 265\$s                   |
| Medline status             | ST                  | 265\$t                   |
| Date added to catalog      | None                | 266\$d (also in the 008) |
| Original year              | YR                  | 267\$d                   |
| Other original information | SO, AS, DP, PP, ST, | 268\$c, e, f, s, t       |
| Original fiscal year       | None                | 269\$f                   |
| ORCID                      | ai                  | 858\$u, y, z             |

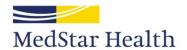

## Adding a new MARC field

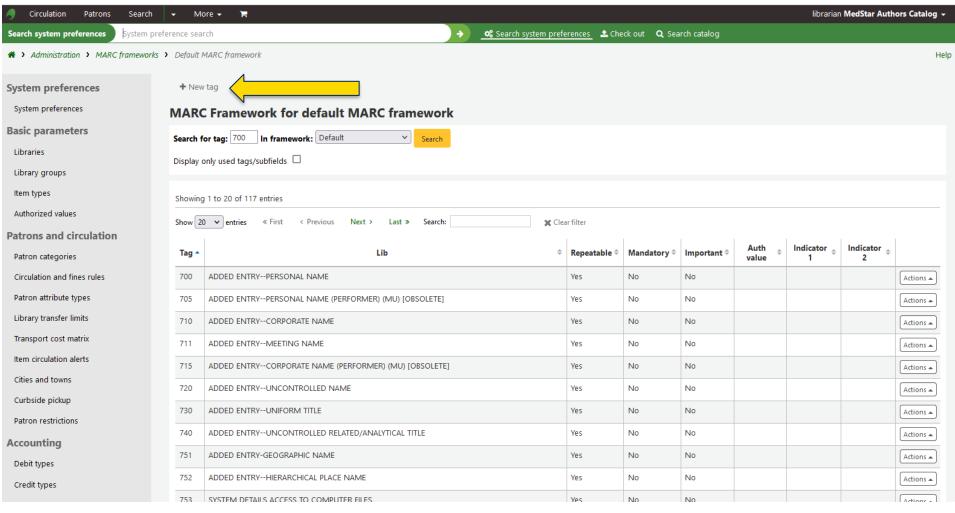

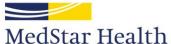

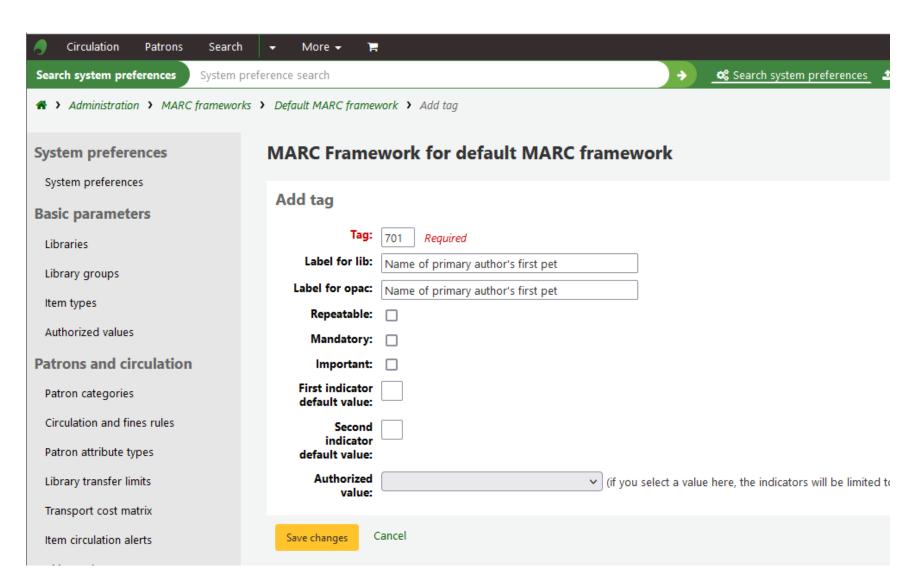

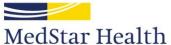

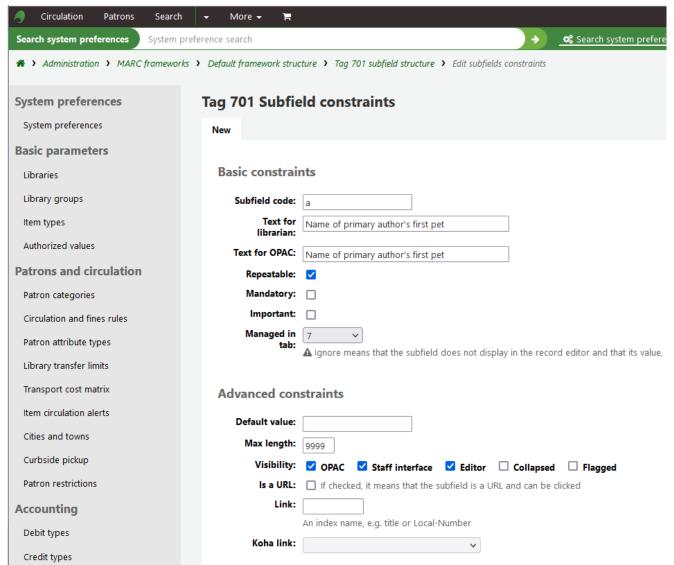

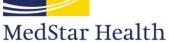

# Part B: Configuring Koha

Configure index, modify templates, determine which fields to put where.

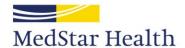

# You have the MARC fields defined, now how can Koha find what's in them?

- In a normal catalog, all the fields you need to index are already defined.
- This is not a normal catalog.
- Koha is infinitely configurable.

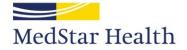

### **Elasticsearch!**

### Catalog

### MARC bibliographic framework

Create and manage Bibliographic frameworks that define the characteristics of your MARC Records (field and subfield definitions) as well as templates for the MARC editor

### Koha to MARC mapping

Define the mapping between the Koha transactional database (SQL) and the MARC Bibliographic records

### MARC Bibliographic framework test

Checks the MARC structure. If you change your MARC Bibliographic framework it's recommended that you run this tool to test for errors in your definition

### **Authority types**

Create and manage Authorities frameworks that define the characteristics of your MARC Records (field and subfield definitions)

### Classification configuration

Define classification sources (i.e. call number schemes) used by your collection. Also define filing rules used for sorting call numbers and splitting rules for splitting them

### **Record matching rules**

Manage rules for automatically matching MARC records during record imports

### Record overlay rules

Managed rules for automatic overlay of MARC fields during record imports and updates

#### OAI sets configuration

Manage OAI Sets

#### Item search fields

Manage custom fields for item search

#### Search engine configuration (Elasticsearch)

Manage indexes, facets, and their mappings to MARC fields and subfields

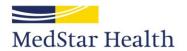

### Elasticsearch search fields

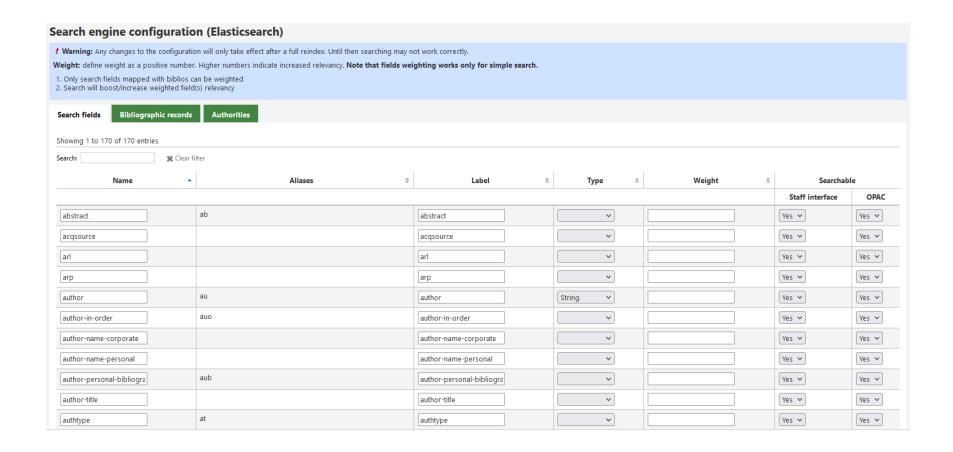

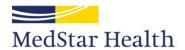

## Elasticsearch bibliographic records

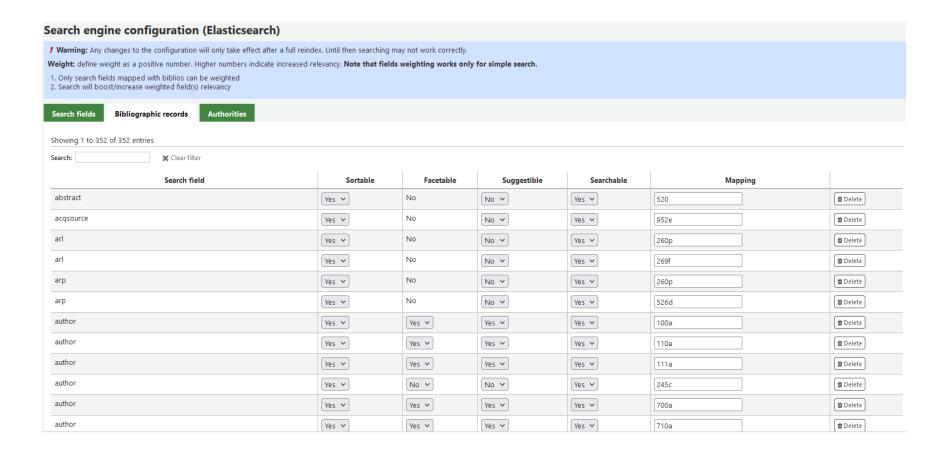

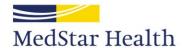

## If you don't like it, you can change it

| 4  | Α                        |            | В                         | G         |
|----|--------------------------|------------|---------------------------|-----------|
| 1  | Search-field             | <b>↓</b> Î | What it really is ▼       | Mapping 🔻 |
| 2  | abstract                 |            | Abstract                  | 520       |
| 3  | code-institution         |            | Institution               | 651a      |
| 4  | copydate                 |            | Publication year          | 260c      |
| 5  | copydate                 |            | Original publication year | 267c      |
| 6  | curriculum               |            | Program                   | 700c      |
| 7  | dissertation-information |            | Degree                    | 700d      |
| 8  | geographic-class         |            | Department                | 656a      |
| 9  | identifier-other         |            | Article ID                | 024a      |
| 10 | identifier-standard      |            | ISSN linking              | 022a      |
| 11 | interest-age-level       |            | Publication status        | 265s      |
| 12 | interest-grade-level     |            | Medline status            | 265t      |
| 13 | nlm-call-number          |            | PMID                      | 099a      |
| 14 | reading-grade-level      |            | Resident status           | 700e      |
| 15 | title-expanded           |            | Journal name              | 253       |
| 16 | uri                      |            | ORCID                     | 858       |

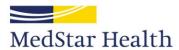

# You can put a new label on an existing container

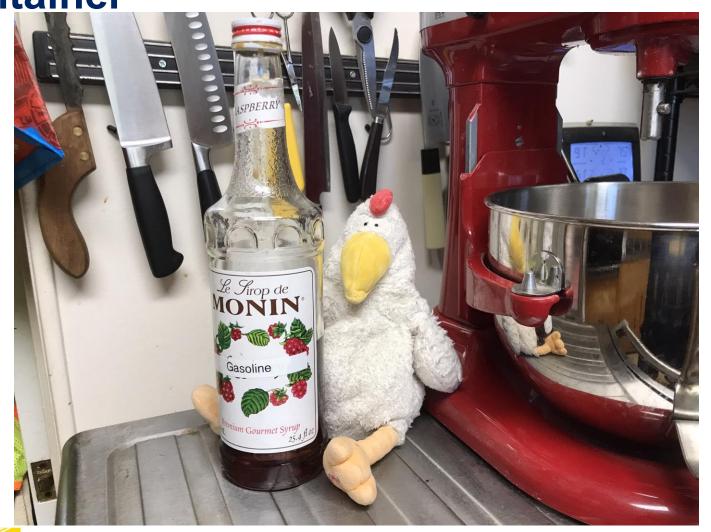

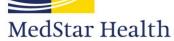

Creative Commons photo by Fred King

You have the MARC fields, you have them indexed, now you have to display them.

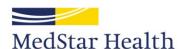

#### What to modify:

- masthead.inc
  - Library's logo, basic search
- opac-advsearch.tt
  - Add/remove fields to the Advanced Search
- opac-facets.inc
  - Left column on the search results page. Lets you refine your search
- MARC21slim2OPACResults.xsl
  - Which I changed to new\_authcat\_results.xsl
  - How the search results are displayed
- MARC21slim2OPACDetail.xsl
  - Which I changed to new\_authcat\_detail.xsl
  - How a single record is displayed

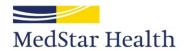

#### Standard drop-down search box

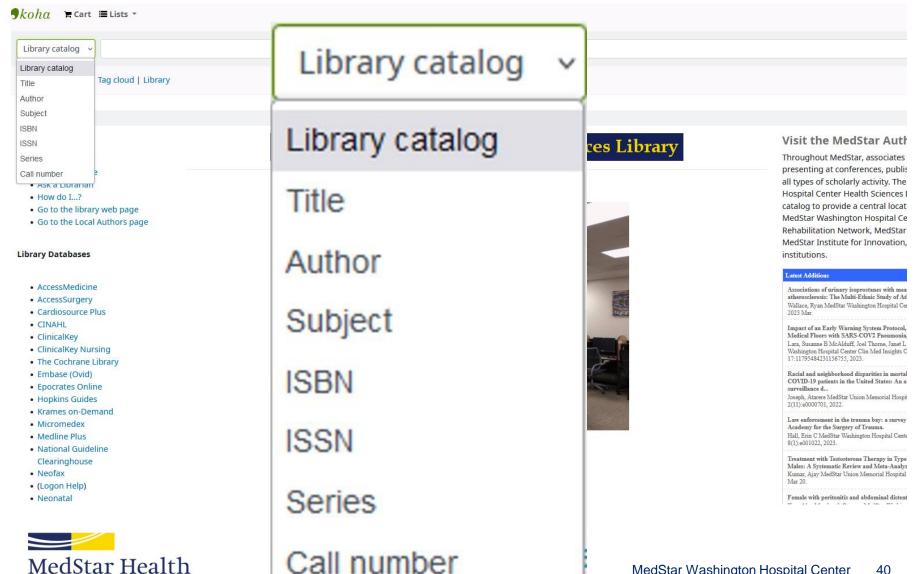

#### Modified drop-down search box

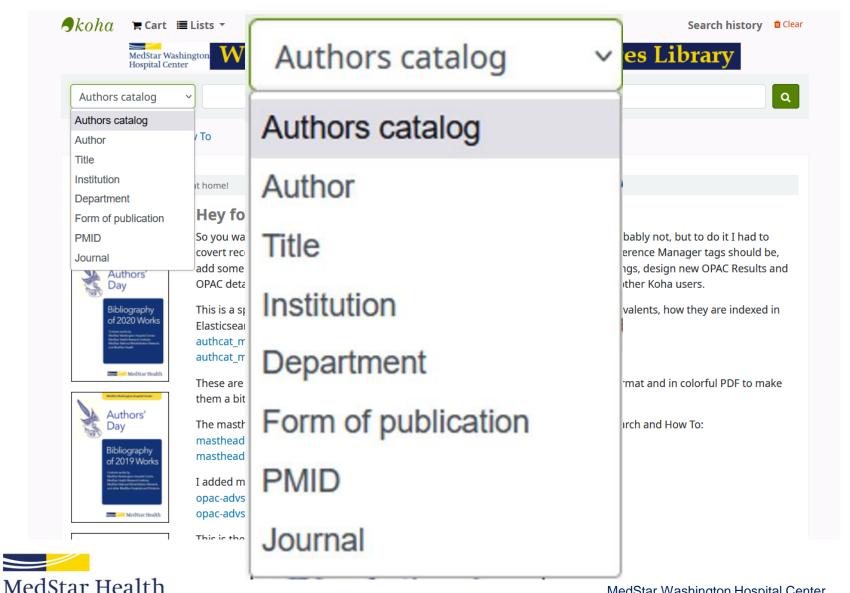

#### opac-advsearch.tt

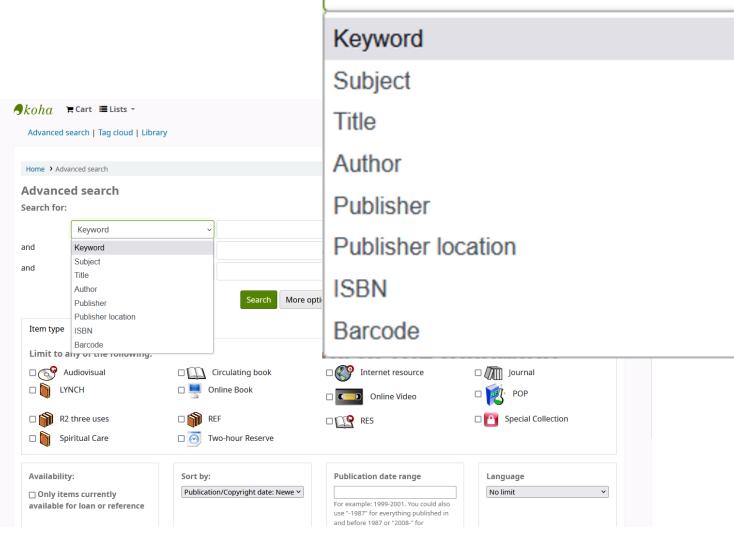

Keyword

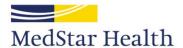

#### opac-advsearch.tt

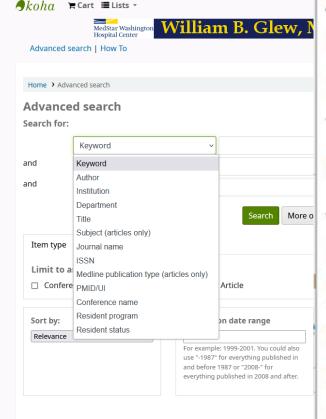

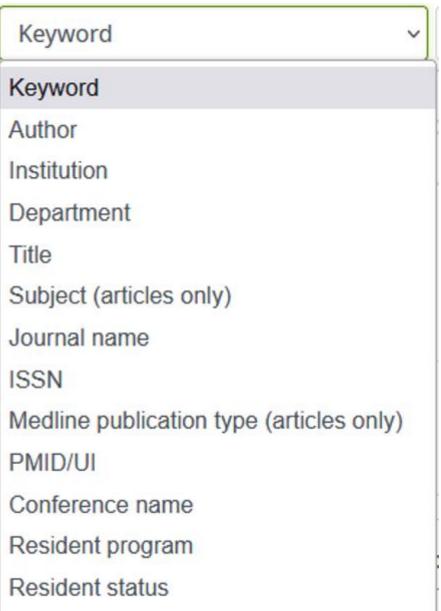

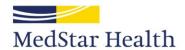

#### opac-advsearch.tt

```
<div class="search-term-input">
   <select class="form-control" name="idx" id="search-field [% loop.index | html %]">
       <option value="kw">Keyword</option>
       [% IF ( expanded options ) %]
           <option value="kw,phr">&nbsp;&nbsp;&nbsp; Keyword phrase</option>
       [% END %]
       <option value="au,wrdl">Author</option>
       [% IF ( expanded options ) %]
           <option value="au,phr">&nbsp;&nbsp;&nbsp; &nbsp; Author phrase</option>
       [% END %]
       <option value="code-institution,wrdl">Institution</option>
       [% IF ( expanded options ) %]
           <option value="code-institution,phr">&nbsp;&nbsp;&nbsp; Institution phrase
       [% END %]
       <option value="geographic-class,wrdl">Department</option>
       [% IF ( expanded options ) %]
           <option value="geographic-class,phr">&nbsp;&nbsp;&nbsp; Department phrase</option>
       [% END %]
       <option value="ti,wrdl">Title</option>
       [% IF ( expanded options ) %]
           <option value="ti,phr">&nbsp;&nbsp;&nbsp; Title phrase</option>
       [% END %]
       <option value="su,wrdl">Subject (articles only)</option>
       [% IF ( expanded options ) %]
```

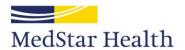

1. Redifferentiation of Differentiated Thyroid Cancer: Clinical Insights from a Narrative Review of Literature. [Review]

MedStar authors: Burman, Kenneth D | Heimlich, Layla | Kulkarni, Kanchan | Van Nostrand, Douglas | Veytsman, Irina

PMID: 36792922

Year: 2023

Citation: Thyroid. 33(6):674-681, 2023 06.

Institution: MedStar Health Research Institute | MedStar Washington Hospital Center | Washington Cancer Institute

Department: Library | Medicine/Endocrinology | Radiology

Medline publication type: Journal Article | Review

Form of publication: Journal Article

All authors: Burman KD, Heimlich L, Kulkarni K, Van Nostrand D, Veytsman I

DOI: https://dx.doi.org/10.1089/thy.2022.0632

Add to cart

Results page

2. Exploring the Use of Common Strict Search Criteria in Nursing Literature Searches.

MedStar authors: Heimlich, Layla

PMID: 36728635

Year: 2023

Citation: Nurse Educator. 48(4):182-186, 2023 Jul-Aug 01.

Institution: MedStar Washington Hospital Center

Department: Library

Medline publication type: Journal Article

Form of publication: Journal Article

All authors: Truex ES, Spinner E, Hillyer J, Ettien A, Wade S, Calhoun C, Wolf G, Hedreen R, Heimlich L, Nickum A, Vonderheid SC

DOI: https://dx.doi.org/10.1097/NNE.000000000001353

📜 Add to cart

3. Defining Diagnostic Error: A Scoping Review to Assess the Impact of the National Academies' Report Improving Diagnosis in Health Care.

MedStar authors: Heimlich, Layla | Hill, Mary A | Hunte, Haslyn | Smith, Kelly M

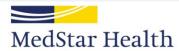

#### **Detail xsl**

```
188
                  </xsl:for-each>
189
              </span>
190
           </xsl:if>
191
192
           <!-- PMID -->
193
           <xsl:if test="marc:datafield[@tag=099]">
194
              <span class="results summary ">
195
                  <span class="label">PMID: </span>
196
                  <xsl:for-each select="marc:datafield[@tag=099]">
197
                      <xsl:call-template name="subfieldSelect">
198
                          <xsl:with-param name="codes">a</xsl:with-param>
199
                          <xsl:with-param name="delimeter"><xsl:text> | </xsl:text></xsl:with-param>
200
                      </xsl:call-template>
201
                  </xsl:for-each>
202
              </span>
203
           </xsl:if>
204
205
           <!-- institution -->
206
     <span class="results_summary institution">
207
208
                     <xsl:if test="marc:datafield[@tag=651]/@ind1=' '">
209
                         <span class="label">Institution: </span>
210
                     </xsl:if>
211
                     <xsl:for-each select="marc:datafield[@tag=651]">
212
                        <a><xsl:attribute name="href">/cgi-bin/koha/opac-search.pl?q=code-institution:"<xsl:value-of select="marc:subfield[@code='a']"/>"
213
                                </xsl:attribute><xsl:value-of select="marc:subfield[@code='a']"/></a>
214
                                   <xsl:if test="position()!=last()"><span class="separator"><xsl:text> | </xsl:text></span></xsl:if>
215
                     </xsl:for-each>
216
                 </span>
217
              </xsl:if>
218
```

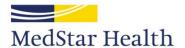

#### Exploring the Use of Common Strict Search Criteria in Nursing Literature Searches.

MedStar author(s):
Heimlich, Layla, MWHC

Citation: Nurse Educa (182-186, 2023 Jul-Aug 01.

PMID: 36728635

Institution: MedStar Washington Hospital Center

Detail page

Department: Library

Form of publication: Journal Article Medline article type(s): Journal Article

Subject headings: | Nursing Education Research | Humans | Focus Groups | Faculty, Nursing | \*Students, Nursing

Year: 2023

Local holdings: Available online from MWHC library: 1996 - present

ISSN: 0363-3624

Name of journal: Nurse educator

Abstract: BACKGROUND: Health sciences librarians and nursing journal contributors have expressed concern about the impact of using strict parameters when searching the literature.CONCLUSION: Reliance on strict limits can be detrimental to pertinent results; however, appropriate use is essential for relevant results. Pedagogy focused on searching the nursing literature needs to emphasize that limits are tools to be used judiciously. Copyright 2022 Wolters Kluwer Health, Inc. All rights reserved.METHODS: Fourteen online focus groups were conducted with 54 participants: direct care nurses, health sciences librarians, nursing faculty, and nursing students. Nursing faculty and health sciences librarians were included as participants to add perspective to the origins and effects of the use of stringent search criteria.PURPOSE: The purpose of this study was to explore the use of strict search criteria (eg, 5-year rule, "nurse as author") by direct care nurses and nursing students.RESULTS: The majority of the nurses viewed the 5-year rule and nurse as author search limits favorably, while noting that a strict date range may hamper successful searching. Librarians viewed these search criteria more unfavorably but recognized the value of topic-appropriate search limits.

All authors: Truex ES, Spinner E, Hillyer J, Ettien A, Wade S, Calhoun C, Wolf G, Hedreen R, Heimlich L, Nickum A, Vonderheid SC

Original year of publication: 2022

Fiscal year: FY2024

Fiscal year of original publication: FY2023

Digital Object Identifier: https://dx.doi.org/10.1097/NNE.000000000001353

ORCID: Layla Heimlich: https://orcid.org/0000-0001-5529-3742

Date added to catalog: 2023-03-17

# The OPAC is ready to use Now let's get some citations

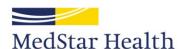

#### Koha item types

- Journal article
- Conference presentation
- Poster presentation
- (Book—author)
- (Book—editor)
- (Book—chapter author)
- Other

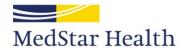

#### **Gathering citations**

- Who publishes in your institution?
- Where does it show up?
- I'm lucky—the journal citations I need are all in Medline
- Set up an autoalert searching for names, institutions, or other identifying keywords
- My autoalert looks for MedStar, Washington Hospital Center, National Rehabilitation Hospital, and other hospitals

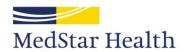

#### Autoalerts are sent to a folder

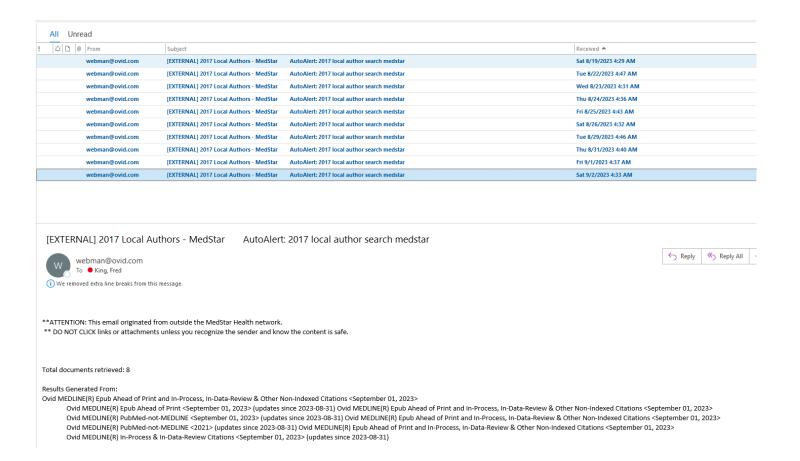

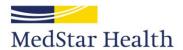

#### Skipping over a few things

- Download just the PMIDs
- Remove duplicates
- Remove citations already eliminated
- Put PMIDs already in the catalog in a separate file

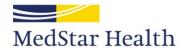

For this presentation, there's only one article that fits my criteria

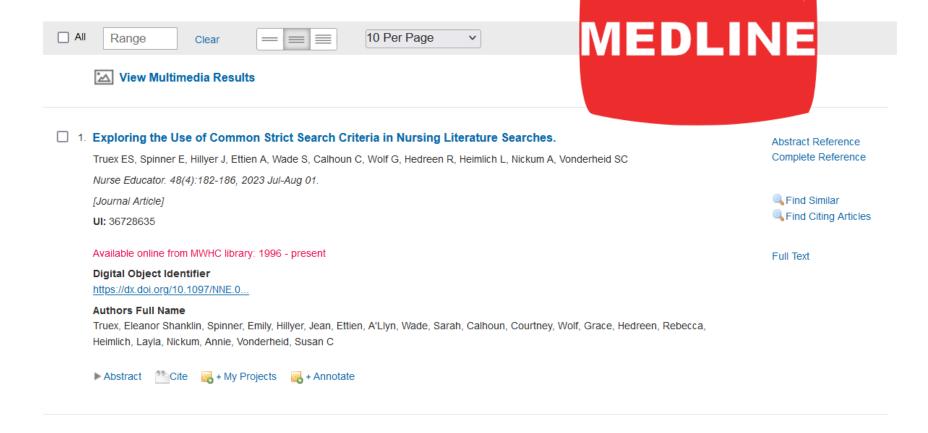

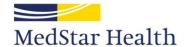

AS SEEN ON

## **Export citations in Reference Manager format**

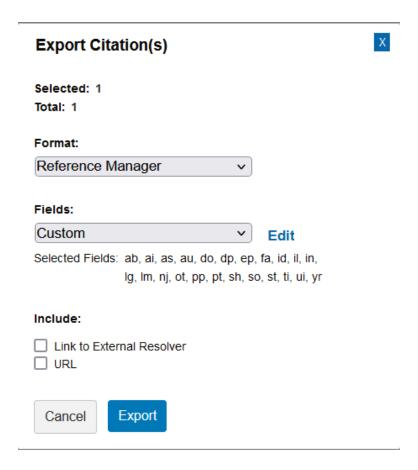

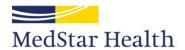

#### Why Reference Manager?

- Doesn't need to be
- Any tagged format will work
- We used to have Reference Manager, maintained files for print collection in Reference Manager
- All the steps to convert to MARC are based on Reference Manager tags
- I'm too lazy to change it

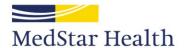

```
<1. >
VN - Ovid Technologies
DB - Ovid MEDLINE(R)
UI - 36728635
TI - Exploring the Use of Common Strict Search Criteria in Nursing Literature Searches.
DO - https://dx.doi.org/10.1097/NNE.000000000001353
SO - Nurse Educator. 48(4):182-186, 2023 Jul-Aug 01.
AS - Nurse Educ. 48(4):182-186, 2023 Jul-Aug 01.
AU - Truex ES
AU - Spinner E
AU - Hillver J
AU - Ettien A
AU - Wade S
AU - Calhoun C
AU - Wolf G
AU - Hedreen R
AU - Heimlich L
AU - Nickum A
AU - Vonderheid SC
FA - Truex, Eleanor Shanklin
FA - Spinner, Emily
FA - Hillver, Jean
FA - Ettien, A'Llyn
FA - Wade, Sarah
FA - Calhoun, Courtney
FA - Wolf, Grace
FA - Hedreen, Rebecca
```

AB - BACKGROUND: Health sciences librarians and nursing journal contributors have expressed concern about the impact of using strict parameters when searching the literature. AB - PURPOSE: The purpose of this study was to explore the use of strict search criteria (eg, 5year rule, "nurse as author") by direct care nurses and nursing students. AB - CONCLUSION: Reliance on strict limits can be detrimental to pertinent results; however, appropriate use is essential for relevant results. Pedagogy focused on searching the nursing literature needs to emphasize that limits are tools to be used judiciously. Copyright © 2022 Wolters Kluwer Health, Inc. All rights reserved. IG - Automated IL - 0363-3624 PT - Journal Article ID - 10.1097/NNE.000000000001353 [doil ID - 00006223-990000000-00155 [pii]

PP - ppublish LG - English EP - 20221230 DP - 2023 Jul-Aug 01 YR - 2023

FA - Vonderheid, Susan C
IN - Truex, Eleanor Shanklin. Medical Librarian (Ms Truex), Chicago Metro Region, Ascension-IL Saint Joseph Hospital, Chicago, Illinois;
Program Information Specialist (Ms Spinner), Ellis Medicine, Ellis Hospital, Schenectady, New York; Assistant Director of Nursing School
Resource Center, Retired (Ms Hillyer), Baylor University, Dallas, Texas; Head of Resource, Sharing and Discovery (Ms Ettien),
Boston University, Boston, Massachusetts; Medical Librarian (Ms Wade), Wallace School of Osteopathic Medicine,
and Assistant Professor and Simulation Director (Dr Calhoun), Catherine W. Wood School of Nursing, Campbell University, Lillington,
North Carolina; Instruction & Outreach Librarian (Ms Wolf), Carolina Community College, Sandford, North Carolina; Biology,
Human & Movement Sciences, Nursing, Psychology, and Distance Learning Librarian (Ms Hedreen), Southern Connecticut State University,
New Haven; Medical Librarian (Ms Heimlich), MedStar Washington Hospital Center, Washington, District of Columbia;
Assistant Professor & Information Services & Liaison Librarian (Ms Nickum), Library of the Health Sciences, and Clinical Assistant
Professor (Dr Vonderheid), University of Illinois at Chicago; and Director of Nursing Research and Nurse Residency Program Coordinator
(Interim) (Dr Vonderheid), University of Illinois Hospital and Health Sciences System, Chicago.

NJ - Nurse educator

FA - Heimlich, Layla FA - Nickum, Annie

LM - Available online from MWHC library: 1996 - present

MH - Humans

MH - Nursing Education Research

MH - \*Students, Nursing

MH - Faculty, Nursing

MH - Focus Groups

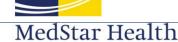

#### Lots of search and replace

- Take out non-local authors from FA
  - FA is going to become 700\$a
- Add departments, institutions, etc.

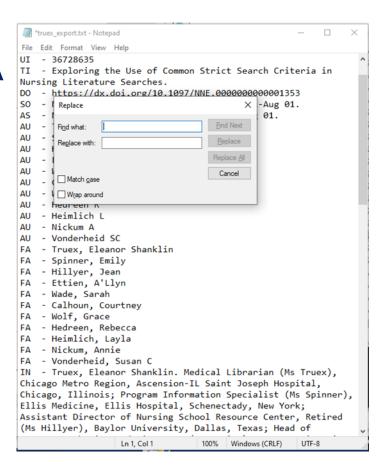

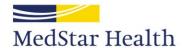

# Fortunately there's a shortcut: Replace Text

Sadly no longer at ecobyte.com, but available from the Internet Archive

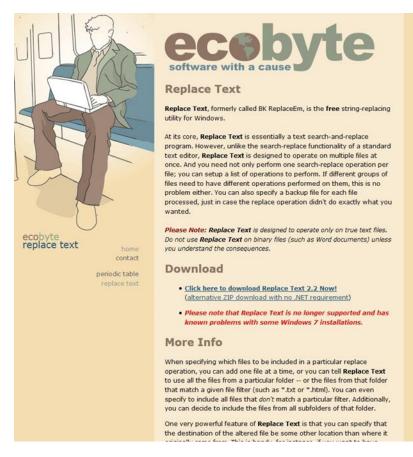

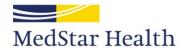

## Replace Text will look for the text in the left column and replace it with the text in the right

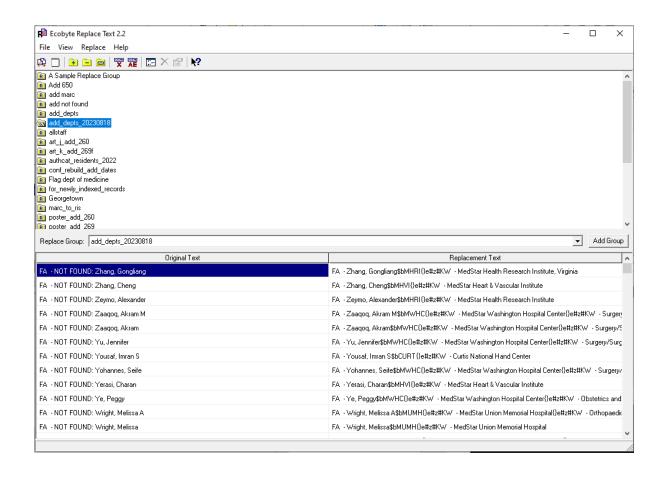

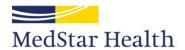

#### Replace Text add departments

```
replacetext_add_depts_20230818.txt - Notepad
                                                               ×
File Edit Format View Help
FA - NOT FOUND: Hockstein, Michael
FA - Hockstein, Michael$bMWHC{}eKW
                                    - #z#MedStar Washington Hos
FA - NOT FOUND: Hockstein, Maxwell
FA - Hockstein, Maxwell$bMWHC{}eKW - #z#MedStar Washington Hos
FA - NOT FOUND: Hill, Mary A
FA - Hill, Mary A$bMIQS{}eKW - #z#MedStar Institute for Qualit
FA - NOT FOUND: Higgins, James P
FA - Higgins, James P$bCURT{}eKW - #z#Curtis National Hand Cer
FA - NOT FOUND: Hettinger, Aaron Z
FA - Hettinger, Aaron Z$bNCHF{}eKW
                                     - #z#National Center for Hu
FA - NOT FOUND: Hettinger, A Zachary
FA - Hettinger, Aaron Z$bNCHF{}eKW
                                    - #z#National Center for Hu
FA - NOT FOUND: Henshaw, Robert M
FA - Henshaw, Robert M$bMWHC{}eKW

    + z#MedStar Washington Hosp

FA - NOT FOUND: Henry, Kiersten N
FA - Henry, Kiersten N$bMMMC{}eKW

    + #z#MedStar Montgomery Medi

FA - NOT FOUND: Hembree, Walter C
FA - Hembree, Walter C$bMUMH{}eKW - #z#MedStar Union Memorial
FA - NOT FOUND: Hembree, Walter
FA - Hembree, Walter$bMUMH{}eKW
                                  - #z#MedStar Union Memorial Hc
FA - NOT FOUND: Heimlich, S Lavla
FA - Heimlich, Layla$bMWHC{}eKW
                                 - #z#MedStar Washington Hospit
FA - NOT FOUND: Heimlich, Layla
FA - Heimlich, Layla$bMWHC{}eKW - #z#MedStar Washington Hospit
FA - NOT FOUND: Hawken, Jessica B
FA - Hawken, Jessica B$bMUMH{}eKW - #z#MedStar Union Memorial
FA - NOT FOUND: Hashim, Hayder
FA - Hashim, Hayder$bMHVI{}eKW - #z#MedStar Heart & Vascular ]
FA - NOT FOUND: Hasenauer, Mark D
FA - Hasenauer, Mark D$bMUMH{}eKW - #z#MedStar Union Memorial
   - NOT FOUND: Hartman-Hall, Heather
   - Hartman-Hall, Heather$bMUMH{}eKW

    + z#MedStar Union Memor

   - NOT FOUND: Hartman Hall, Heather
                   Ln 646, Col 34
                                   100%
                                        Windows (CRLF)
                                                      UTF-8
```

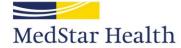

#### **Original file**

```
*new_authors.txt - Notepad
                                                                                        \times
File Edit Format View Help
   - Nurse Educ. 48(4):182-186, 2023 Jul-Aug 01.
   - Truex ES
AU - Spinner E
   - Hillyer J
   - Ettien A
AU - Wade S
AU - Calhoun C
AU - Wolf G
AU - Hedreen R
AU - Heimlich L
AU - Nickum A
AU - Vonderheid SC
FA - Truex, Eleanor Shanklin
FA - Spinner, Emily
FA - Hillyer, Jean
FA - Ettien, A'Llyn
FA - Wade, Sarah
   - Calhoun, Courtney
FA - Wolf, Grace
FA - Hedreen, Rebecca
FA - Heimlich, Layla
FA - Nickum, Annie
FA - Vonderheid, Susan C
IN - Truex, Eleanor Shanklin. Medical Librarian (Ms Truex), Chicago Metro Region, Ascens
Professor & Information Services & Liaison Librarian (Ms Nickum), Library of the Health S
NJ - Nurse educator
   - Available online from MWHC library: 1996 - present
   - Nursing Education Research
   - *Students, Nursing
   - Faculty, Nursing
   - Focus Groups
   - BACKGROUND: Health sciences librarians and nursing journal contributors have expres
                                            Ln 26, Col 8
                                                            100% Windows (CRLF)
                                                                               UTF-8
```

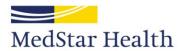

#### **Add NOT FOUND:**

```
*new_authors.txt - Notepad
                                                                                       ×
File Edit Format View Help
AS - Nurse Educ. 48(4):182-186, 2023 Jul-Aug 01.
AU - Truex ES
AU - Spinner E
AU - Hillyer J
AU - Ettien A
AU - Wade S
AU - Calhoun C
AU - Wolf G
AU - Hedreen R
AU - Heimlich L
AU - Nickum A
AU - Vonderheid SC
FA - NOT FOUND: Truex, Eleanor Shanklin
FA - NOT FOUND: Spinner, Emily
FA - NOT FOUND: Hillyer, Jean
FA - NOT FOUND: Ettien, A'Llyn
FA - NOT FOUND: Wade, Sarah
FA - NOT FOUND: Calhoun, Courtney
FA - NOT FOUND: Wolf, Grace
FA - NOT FOUND: Hedreen, Rebecca
FA - NOT FOUND: Heimlich, Layla
FA - NOT FOUND: Nickum, Annie
FA - NOT FOUND: Vonderheid, Susan C
IN - Truex, Eleanor Shanklin. Medical Librarian (Ms Truex), Chicago Metro Region, Ascens
Professor & Information Services & Liaison Librarian (Ms Nickum), Library of the Health S
NJ - Nurse educator
LM - Available online from MWHC library: 1996 - present
   - Nursing Education Research
   - *Students, Nursing
   - Faculty, Nursing
   - Focus Groups
   - BACKGROUND: Health sciences librarians and nursing journal contributors have expres
                                            Ln 13, Col 13
                                                           100% Windows (CRLF)
```

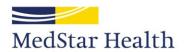

# Run through Replace Text add departments

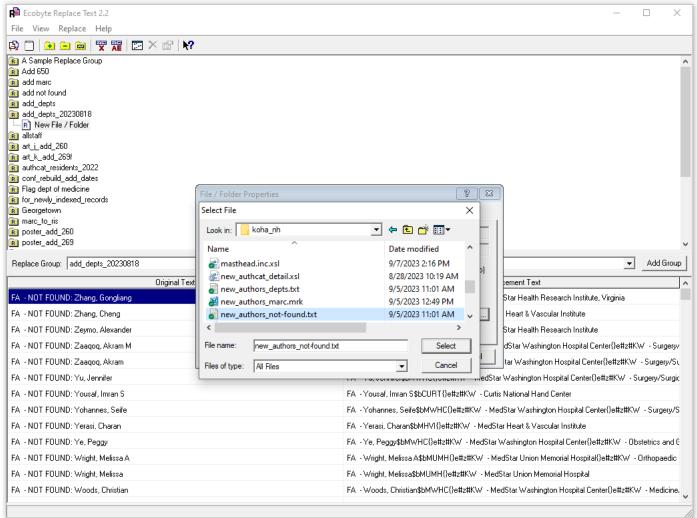

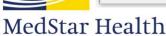

### Look for names still marked NOT FOUND: Either add local information or delete them

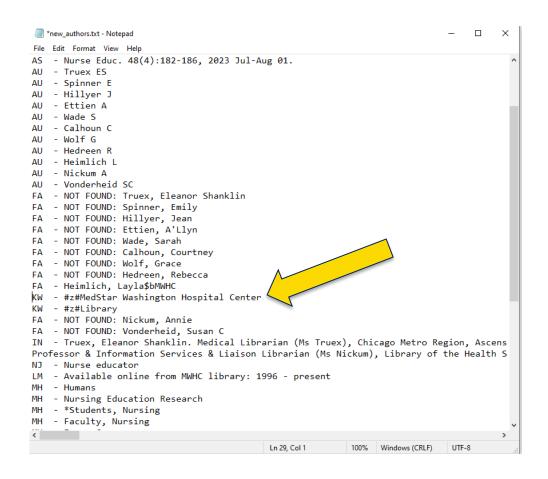

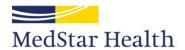

#### And add other tags as needed

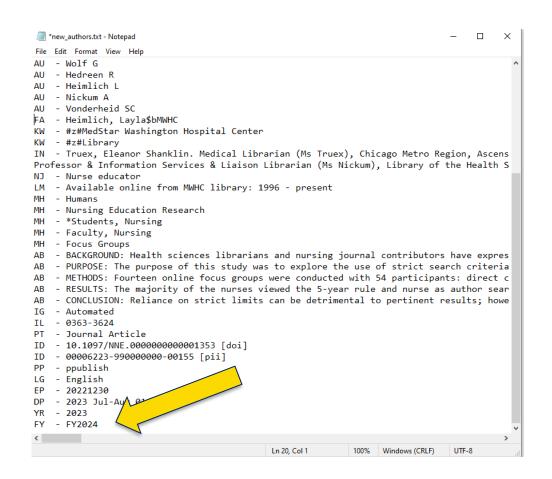

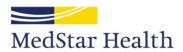

#### **Convert tags to MARC with Replace Text**

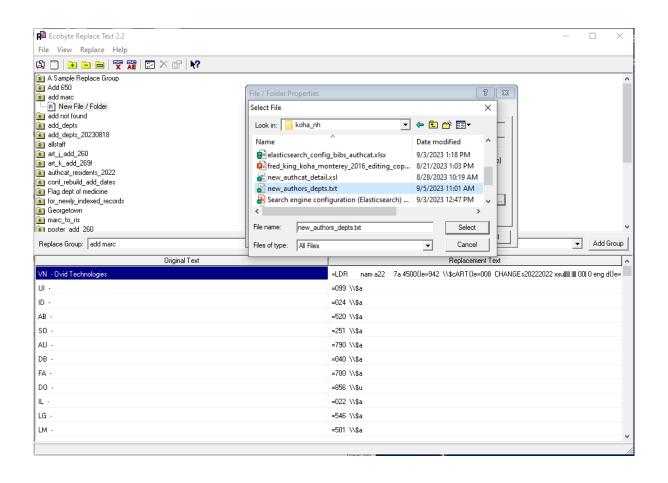

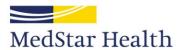

#### Open in MarcEdit

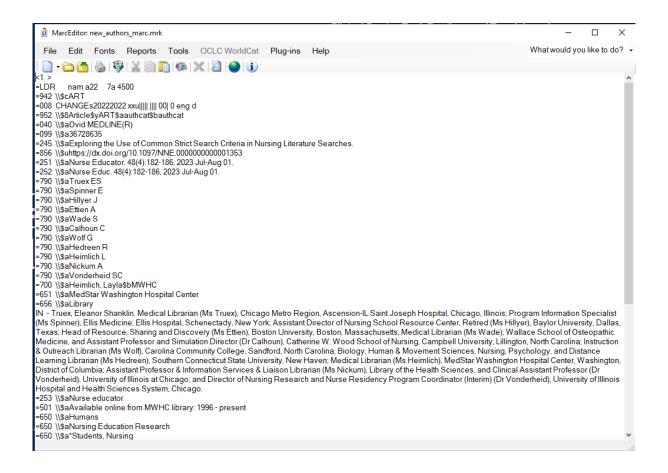

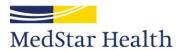

#### Uhhhh, what's MarcEdit?

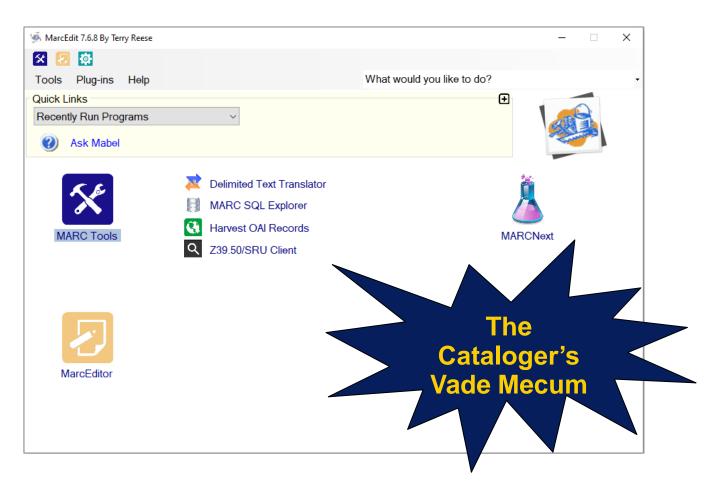

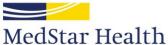

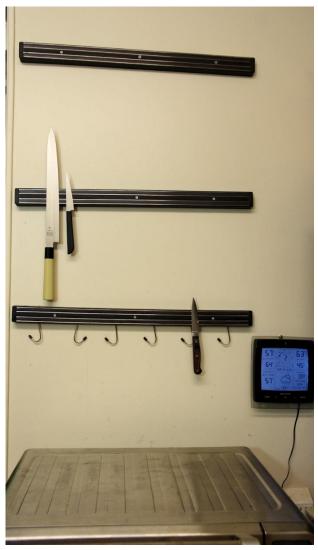

Creative Commons photo by Fred King

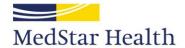

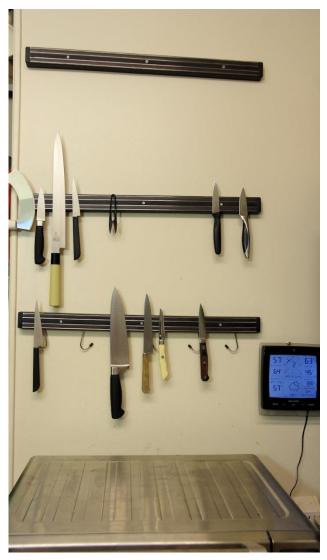

Creative Commons photo by Fred King

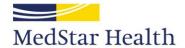

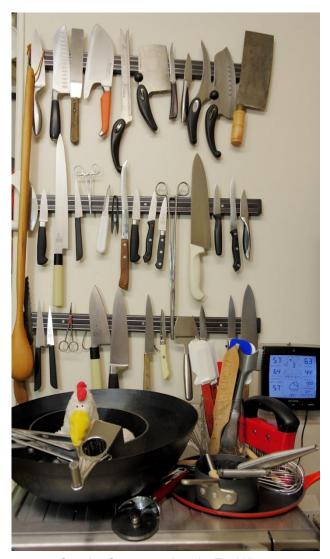

Creative Commons photo by Fred King

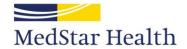

#### **Terry Reese!**

Ask Mabel

What would you like to do?

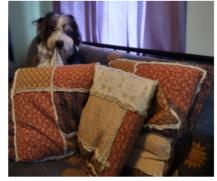

Bark! My name is Mabel and I like to help.

Whether you are new to MarcEdit --SQUIRREL -- or just looking for a little help finding your way around, I'm here to lend a paw. marcedit.reeset.net

Or put marcedit into your favorite search engine

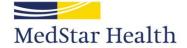

#### Open in MarcEdit

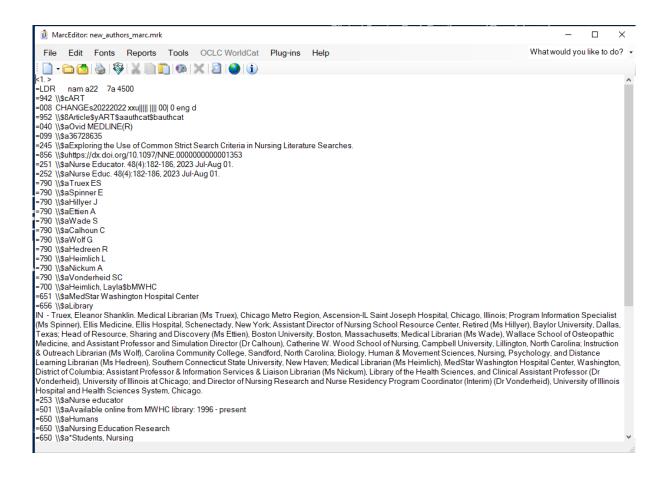

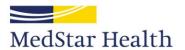

#### Delete unwanted fields

#### 987: anything I don't need after this step

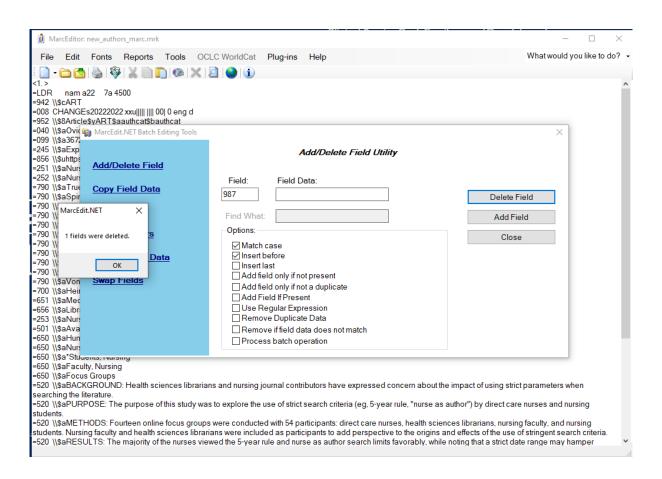

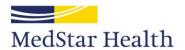

#### Add new fields

#### 266\$d: date added to catalog

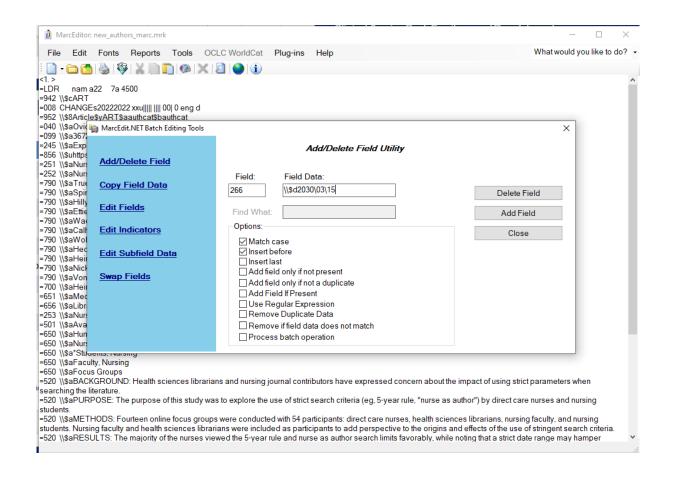

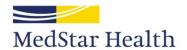

#### Copy one field to another

PMID: both 099\$a, local call number and 952\$p, barcode

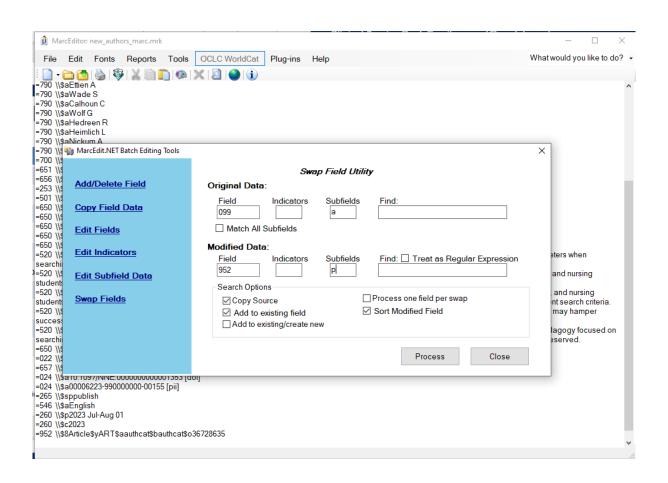

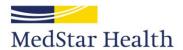

#### Search and replace still works

#### 008: put in the correct date

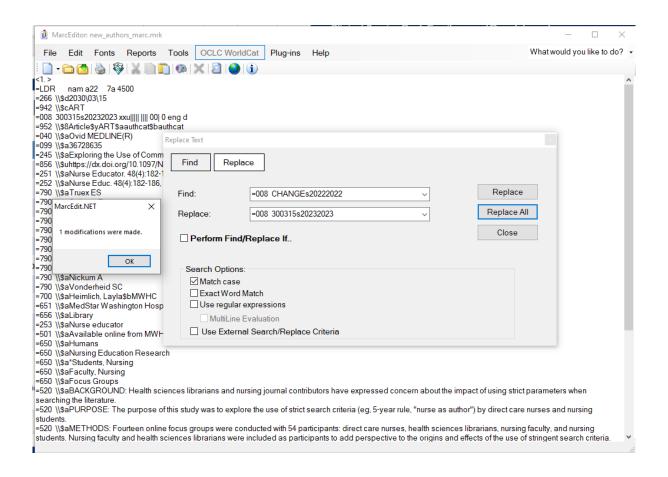

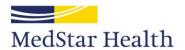

#### When everything's ready, compile into mrc

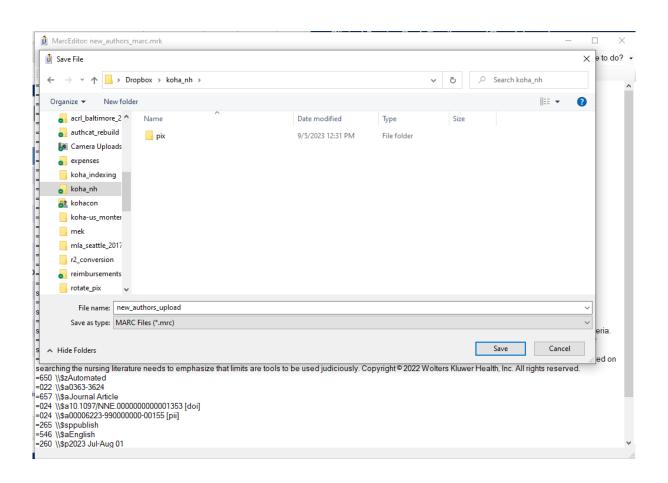

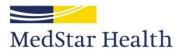

### Stage records for import

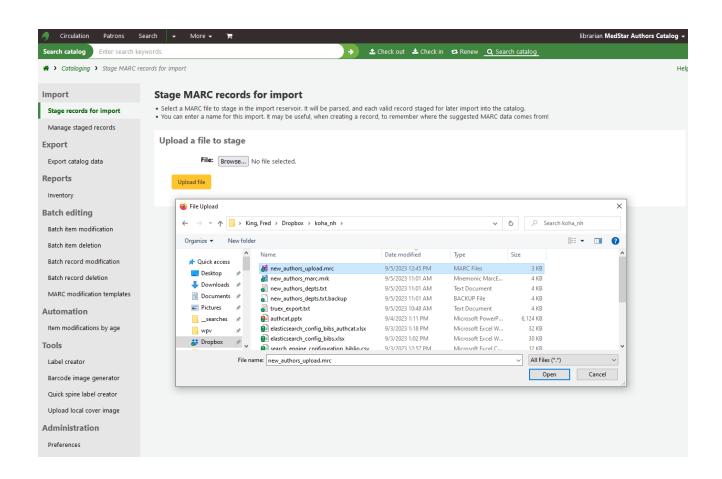

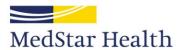

## Import the records into the catalog

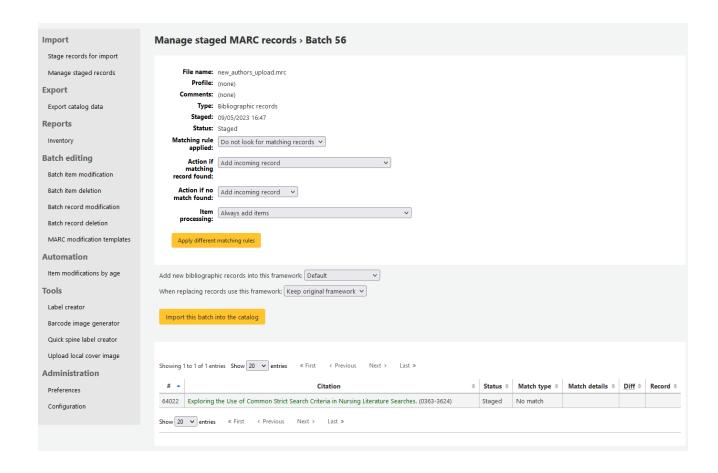

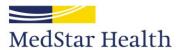

## They get imported

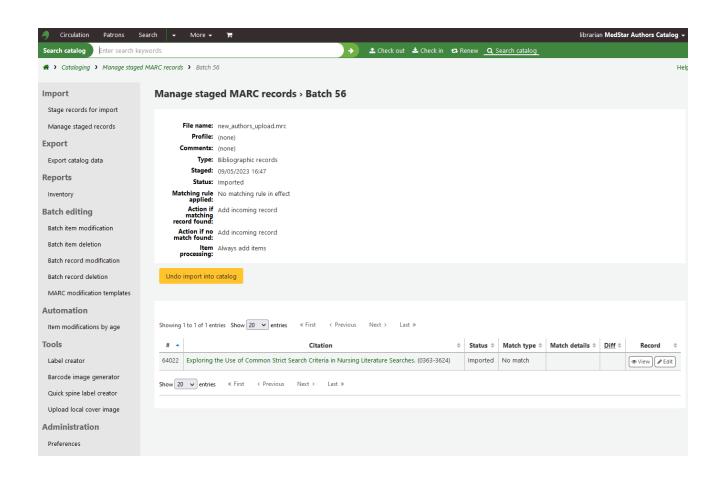

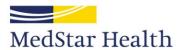

#### ...and displayed in the search screen

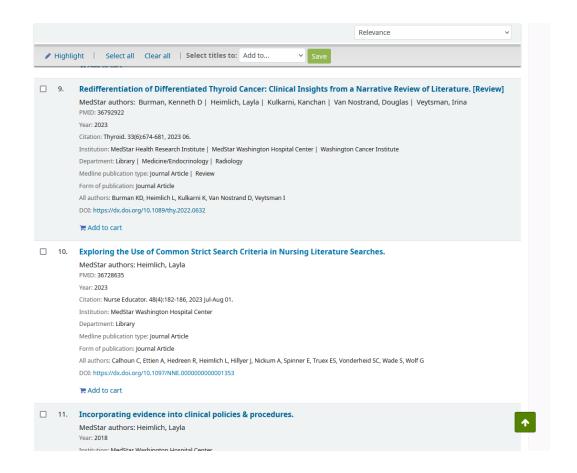

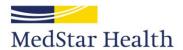

#### ...and the detail screen

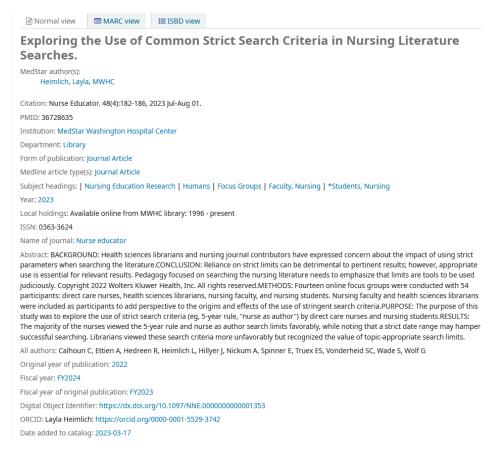

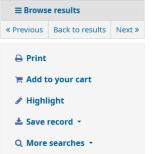

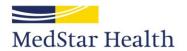

#### **But wait! There's more!**

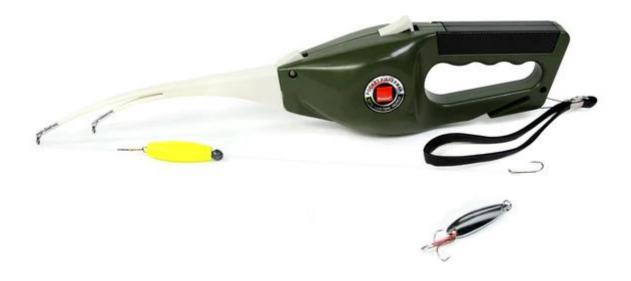

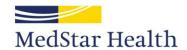

# Display images stored on the Koha server Administration → Tools → News

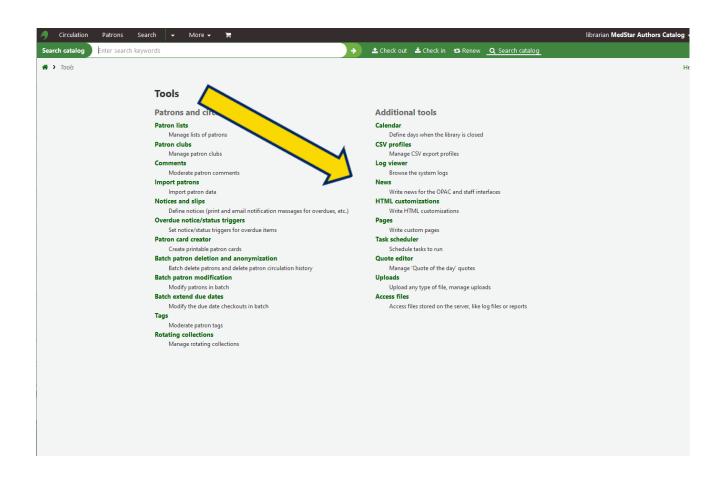

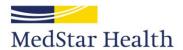

#### You can do other things, too

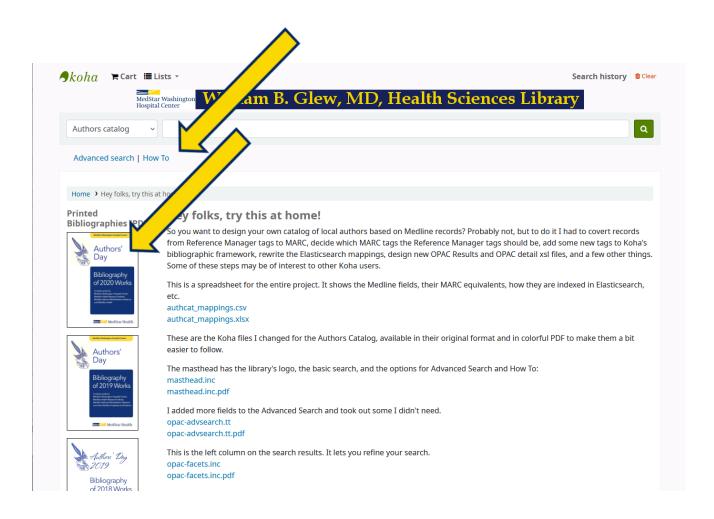

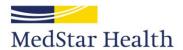

#### You can add files to download

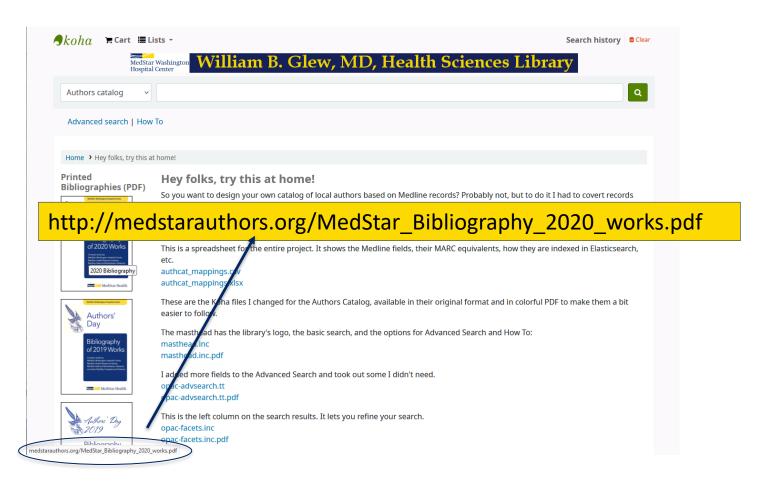

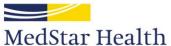

## Some final thoughts

- Think things out beforehand
  - Well duh...
    - It took me a while to get it right
      - If I did
        - Though I redid it a decade later

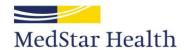

## Some final thoughts

Make sure what you're doing is legal

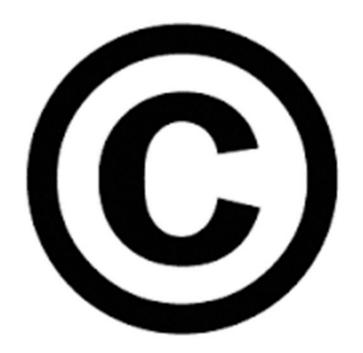

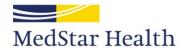

## Some final thoughts

- Always use a scratch monkey
- Digital Ocean or similar hosting companies will let you create an image, then create an instance (droplet) from that image
- If you irreversibly break Koha, you can destroy that droplet, create another one, and start over
- I have probably created and destroyed more Kona instances than anyone who is not a developer

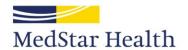

## Some final final thoughts

- Koha is easy to modify, even if you're new to it
- Take my idea and run with it—anything you can tag can be put into MARC
- Download my templates and xsl files—I've already done a lot of the work
- See http://avengingchicken.online under Handbooks, manuals, etc.
- Have fun!

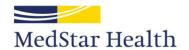

## The End

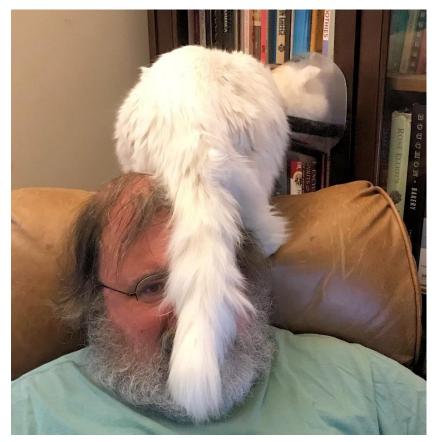

Creative Commons photo by Ann King

It's how we treat people.

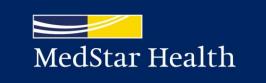